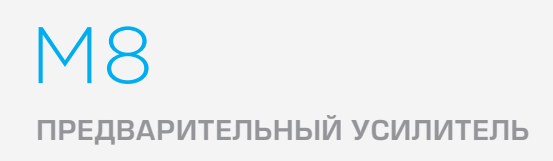

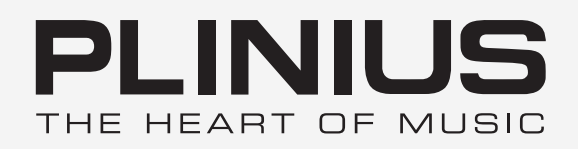

## РУКОВОДСТВО ПО ЭКСПЛУАТАЦИИ

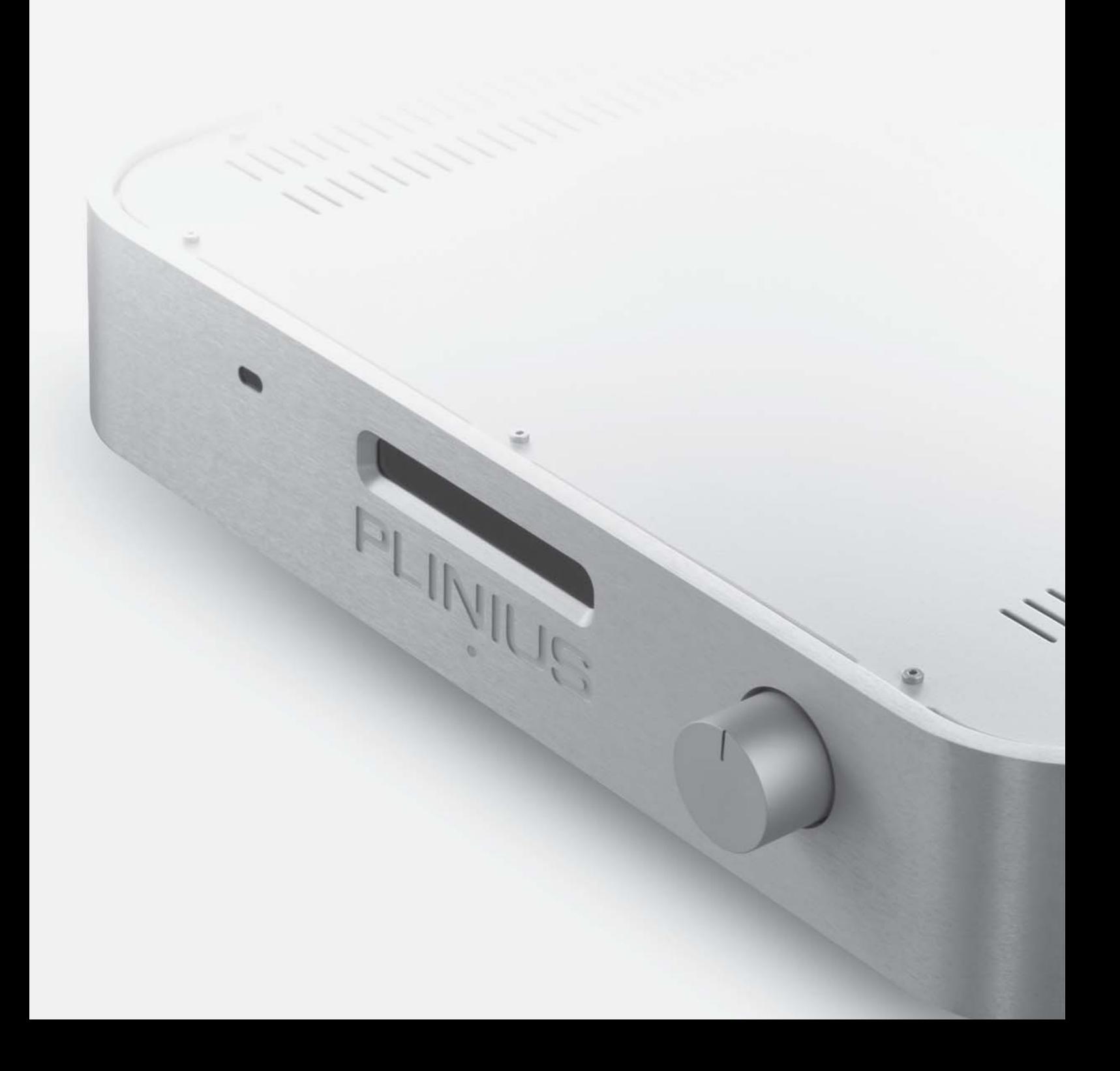

## СОДЕРЖАНИЕ

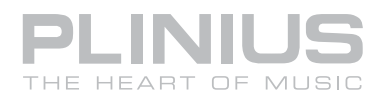

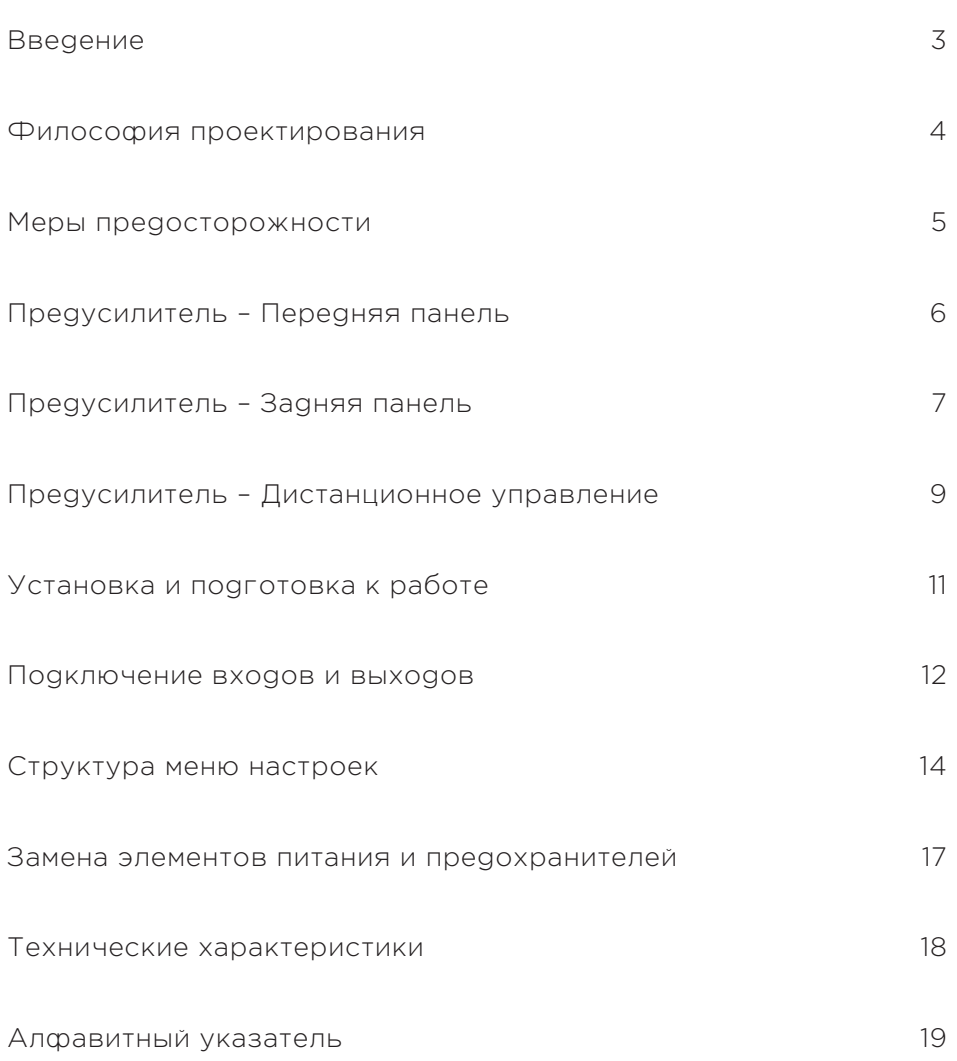

Любые операции, а также технические описания и другие материалы в этой инструкции могут быть изменены в любое время без предварительного уведомления. Дополнительную информацию об этом устройстве вы можете получить у продавца продукции PLINIUS.

Продукция под маркой PLINIUS разрабатывается и производится компанией Plinius Audio Limited, Новая Зеландия.

#### www.pliniusaudio.com

# ВВЕДЕНИЕ

Поздравляем Вас с приобретением предварительного усилителя PLINIUS M8.

В данном Руководстве приведены необходимые сведения о принципе работы усилителя, особенностях конструкции и разнообразных возможностях его применения.

Мы разработали и изготовили этот усилитель для наиболее точного и реалистичного воспроизведения вашей любимой музыки.

При полном соблюдении рекомендаций руководства по эксплуатации предварительный усилитель PLINIUS M8 будет работать с высоким качеством воспроизведения безотказно в течении долгих лет.

Серийный номер: ………………………………………………………........................................................................................…..

Испытания образца проведены: ...............…………………………………………………………............................................

### **ВНИМАНИЕ!**

ПЕРЕД ИСПОЛЬЗОВАНИЕМ УСИЛИТЕЛЯ ВНИМАТЕЛЬНО ПРОЧИТАЙТЕ РУКОВОДСТВО ПО ЭКСПЛУАТАЦИИ!

## ФИЛОСОФИЯ ПРОЕКТИРОВАНИЯ

Даже стороннему наблюдателю становится ясно, что разработки продукции Plinius коснулись не только передней панели. Для электроники был изготовлен новый корпус, который по механической прочности и наглядной простоте не имеет себе аналогов. По возможности мы сократили количество деталей и вложили значительные инвестиции в улучшение изготовления оставшихся элементов при помощи высококачественных станков с ЧПУ и квалифицированных специалистов. Примерами подобного подхода могут служить углы корпусов усилителей, выполненные методом гидравлического выдавливания и обеспечивающие значительно большую прочность, или и неразъёмный корпус пульта дистанционного управления – без крупных сборочных узлов и с пониженной вероятностью образования трещин.

Сам процесс управления с пульта ДУ свидетельствует о мощном и точном изделии, которое разработано специально для прослушивания музыки, а не переключения телевизионных каналов или изменения температуры помещения. Разница существенна, т.к., на наш взгляд, прослушивание музыки является избирательным эмоциональным опытом, который для полного восприятия и наслаждения требует большой степени концентрации и точности.

Понимание и наслаждение музыкой, с которой вы еще не знакомы, с помощью новаторских конструктивных решений является лишь вопросом времени. Как часто, впервые услышав, мы не уверены в том, что нам нравится музыка, которая после многократного прослушивания переходит в разряд любимой. Наши разработки значительно отличаются от разработок других компаний, и мы надеемся, что со временем вы оцените уникальность и качество нашей продукции, т.к. отличие от других не является нашей самоцелью. Мы искренне верим, что видимые и ощутимые качества улучшат ваши впечатления от прослушивания музыки, потому что в процессе модификаций мы преследуем именно эту цель!

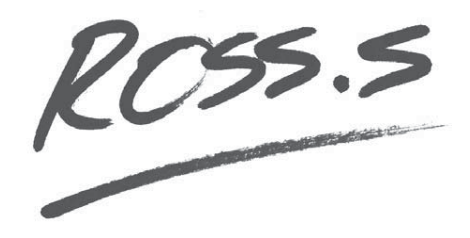

Руководитель службы дизайна Росс Стивенс

## МЕРЫ ПРЕДОСТОРОЖНОСТИ

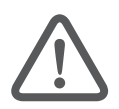

 ПРЕЖДЕ, ЧЕМ НАЧАТЬ ЭКСПЛУАТАЦИЮ ПРЕДУСИЛИТЕЛЯ, ОБРАТИТЕ ВНИМАНИЕ НА ПРИВЕДЕННЫЕ ДАЛЕЕ МЕРЫ ПРЕДОСТОРОЖНОСТИ.

В предусилителе присутствует опасное для жизни высокое напряжение. Для проведения всех работ, для которых требуется снимать крышку предусилителя, рекомендуем воспользоваться услугами квалифицированных и опытных специалистов.

НЕ ДОПУСКАЕТСЯ соединение какого-либо входа предусилителя с любым его выходом.

НЕ ЗАЗЕМЛЯЙТЕ никакие выходные клеммы и не соединяйте их друг с другом в нарушение инструкций данного руководства; при возникновении сомнений проконсультируйтесь с опытным специалистом.

НЕ РАЗМЕЩАЙТЕ предусилитель в таких местах, где в него могут случайно попасть какие-либо жидкости или твёрдые посторонние предметы.

НЕ ПОДКЛЮЧАЙТЕ К ВЫХОДНЫМ КЛЕММАМ предусилителя никакие источники напряжения, не замыкайте их накоротко и не соединяйте с землей; не подключайте к ним никакие другие приборы (кроме подходящих аудиоусилителей мощности).

НЕ ПОДКЛЮЧАЙТЕ К ВХОДНЫМ КЛЕММАМ предусилителя никакие источники напряжения, не закорачивайте их и не соединяйте с землей; не подключайте к ним никакие другие приборы (кроме подходящих источников аудиосигнала).

## ПРЕДУСИЛИТЕЛЬ – ПЕРЕДНЯЯ ПАНЕЛЬ

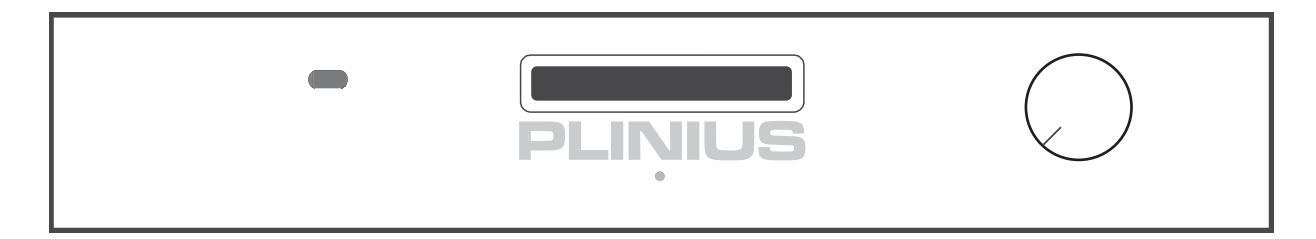

На рисунке: Внешний вид передней панели предусилителя M8

На передней панели расположены регулятор уровня громкости, вакуумный флюоресцентный дисплей и светодиодный индикатор.

#### Светодиодный индикатор

Светодиодный индикатор, находящийся под фирменным знаком PLINIUS, горит, когда предусилитель находится в режиме ожидания. Также он горит, когда для регулировки громкости используется пульт ДУ.

#### Вакуумный флуоресцентный дисплей

На дисплее отображаются все настройки предусилителя, проводимые с пульта ДУ.

#### Регулятор уровня громкости

Регулятор уровня громкости выполнен в виде моторизованного блока ALPS, точно передающего сигнал выбранного источника на линейный каскад предусилителя. При использовании пульта ДУ для увеличения уровня громкости нажмите кнопку коротко, чтобы произвести небольшие изменения настройки; для значительного изменения уровня удерживайте кнопку более длительное время.

## ПРЕДУСИЛИТЕЛЬ – ЗАДНЯЯ ПАНЕЛЬ

На задней панели расположены все разъёмы для подведения входного сигнала от CD-плеера, тюнера и т.п., а также выходные разъёмы для передачи сигнала на усилитель мощности и гнездо подключения питания.

Помните, что предусилитель Plinius M8 – высококачественное электронное устройство. Перед выполнением каких-либо подключений к предусилителю выясните все параметры вашей системы и убедитесь, что правильно понимаете их смысл.

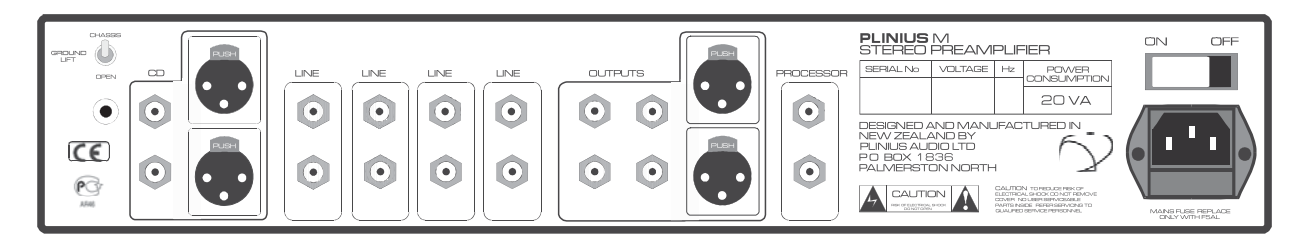

На рисунке: Внешний вид задней панели предусилителя M8

Кроме разъёмов на задней панели находятся тумблер включения / отключения питания и переключатель Ground Lift.

#### Входные разъёмы

Эти стандартные RCA-разъёмы предназначены для подключения несимметричных сигналов линейного уровня от различных аудиоустройств: CD-плееров, тюнеров, звуковых процессоров, кассетных видеомагнитофонов и прочей аудиоаппаратуры. Имеется также два симметричных входа XLR для подключения XLR-кабелей. При возникновении дополнительных вопросов проконсультируйтесь у официального дилера PLINIUS.

#### Выходные разъёмы

Предназначены для подключения усилителей мощности и находятся в центральной части задней панели. Предусмотрены разъёмы как для несимметричных (RCA), так и для симметричных (XLR) кабелей. Помните, что на выходных контактах предусилителя напряжение отсутствует только в режимах блокировки звука и ожидания.

### Процессорный вход

Этот вход предназначен для подключения процессора домашнего кинотеатра. Иногда вам может понадобиться задействовать усилитель мощности и акустические системы, подключённые к предусилителю, для воспроизведения сигналов двух фронтальных каналов системы пространственного звучания или домашнего кинотеатра. Для этого можно использовать процессорный вход, поскольку любой поданный на него сигнал можно сразу направить на усилитель мощности в обход электронной схемы предусилителя М8.

### Переключатель GROUND LIFT

Этот переключатель отключает «землю» от шасси предусилителя. В некоторых системах из-за дублирования контуров заземления различных устройств может возникать петля заземления, приводящая к гудению. Задействовав переключатель, вы отсоедините 0 В от массы, что может обеспечить определенную гибкость при настройке вашей системы.

#### Тумблер включения / отключения питания

Прочный кулисный переключатель расположен в правой части задней панели и обеспечивает включение / отключение электропитания усилителя. Во включенном состоянии усилитель потребляет сравнительно большой ток, поэтому не рекомендуется быстро включать и выключать устройство несколько раз подряд.

#### Сетевой разъём стандарта IEC

К этому разъему подключается кабель электрического питания, соединяющий предусилитель с розеткой. Внутри разъема имеется гнездо для предохранителя. Сетевой предохранитель защищает предусилитель от скачков напряжения и перегрузок.

#### Клемма EARTH

Позолоченная клемма соединена с «массой» предусилителя и предназначена для использования с большинством проигрывателей виниловых пластинок.

## ПРЕДУСИЛИТЕЛЬ – ДИСТАЦИОННОЕ УПРАВЛЕНИЕ

#### Регулировка уровня громкости (VOLUME CONTROL)

Эти две кнопки предназначены для регулировки уровня громкости предусилителя. Нажатие правой кнопки приводит у повышению уровня, левой – к понижению. Для тонкой подстройки уровня громкости нажимайте кнопки коротко, для значительного изменения уровня удерживайте кнопку более длительное время.

#### Блокировка звука (MUTE)

Нажатие этой кнопки включает и отключает блокировку звука в предусилителе.

#### Фаза (PHASE)

При каждом последовательном нажатии этой кнопки фаза поступающего на предусилитель входного сигнала меняется с нулевой до обратной (180°).

#### Режим ожидания (STANDBY)

В режиме ожидания выходы предусилителя обесточиваются> а информационный дисплей отключается. Для продления срока службы лампы дисплея рекомендуется всегда переводить предусилитель в режим ожидания, если он включен, но не используется.

### Дисплей (DISPLAY)

Кнопка DISPLAY позволяет быстро установить яркость дисплея на 0 или на уровень, заданный пользователем. Если при однократном нажатии кнопки яркость дисплея падает до «0», то при следующем нажатии устанавливается предварительно заданный пользователем текущий уровень яркости. Этот уровень настраивается кнопками пульта ДУ (см. ниже раздел «Структура меню настроек»). Обратите внимание, что если уровень яркости установлен на значение «0», любое нажатие кнопки приведет к возврату текущего заданного пользователем значения, что обеспечит возможность читать отображаемую на экране информацию.

### Выбор источника сигнала (SOURCE SELECTION)

Кнопки выбора источника сигнала позволяют осуществлять переключение входов: CD, Line 1, Line 2, Line 3 или Line 4.

### Кнопки настройки меню (MENU, ENTER, UP, DOWN)

Кнопки с названиями MENU и ENTER предназначены для проведения настроек в меню предусилителя. Для входа в меню нажмите кнопку ENTER, затем кнопками UP и DOWN в комбинации с кнопкой Enter измените настройки (см. ниже раздел «Структура меню настроек»).

### Выбор процессорного входа (PROCESSOR)

Нажмите кнопку PROCESSOR, чтобы включить функцию шунтирования усилительного каскада предусилителя, что обеспечит прямую передачу сигналов с домашнего кинотеатра в левый и правый фронтальные каналы вашей системы. На дисплее на 3 секунды отобразится текст «Proc», служащий подтверждением выбора процессорного входа, после чего на экране появится надпись «Processor». В этом время действуют только кнопки Standby, Display и Source. Чтобы отменить выбор процессорного входа, нажмите на пульте ДУ любую из кнопок группы Source. Обратите внимание, что процессорный вход работает только с несимметричными выходами – на симметричные XLR-выходы в этом режиме сигнал не подаётся.

## УСТАНОВКА И ПОДГОТОВКА К РАБОТЕ

#### Выбор места размещения и обеспечение правильного охлаждения

При выборе места для установки предусилителя необходимо обеспечить беспрепятственную вентиляцию предусилителя и убедиться, что вентиляционные щели на крышке и днище корпуса не перекрываются.

Предусилитель Plinius M8 имеет очень хорошую механическую развязку входов и выходов. Однако во время работы он, тем не менее, может подвергаться воздействию эффекта акустической обратной связи. Использование акустических демпферов или оборудованных шипами стоек и столов может дополнительно повысить качество работы предусилителя. При возникновении дополнительных вопросов обратитесь к официальному дилеру PLINIUS.

### Подключение к электросети

Перед подключением предусилителя к сети убедитесь, что указанное на задней панели рабочее напряжение усилителя соответствует напряжению в вашей электросети. При появлении сомнений обращайтесь по месту приобретения предусилителя. Подключать предусилитель к электросети следует только прилагаемым шнуром питания. Один конец шнура питания вставляется в разъем IEC на предусилителе, другой – в сетевую розетку. Цвет и назначение проводов, находящихся в корпусе предусилителя:

> Зеленый – заземление Голубой – нейтраль Коричневый – фаза

Если вилка шнура питания не подходит к вашей сетевой розетке, обратитесь к специалисту для организации правильного подключения.

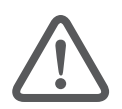

 ВНИМАНИЕ: НЕ ПОДАВАЙТЕ ПИТАНИЕ НА ПРЕДУСИЛИТЕЛЬ, ПОКА НЕ УБЕДИТЕСЬ В ТОМ. ЧТО КОМПОНЕНТЫ ВАШЕЙ СИСТЕМЫ ПРАВИЛЬНО ПОДКЛЮЧЕНЫ К СООТВЕТСТВУЮЩИМ РАЗЪЕМАМ (В СООТВЕТСТВИИ С УКАЗАНИЯМИ, ПРИВЕДЕННЫМИ В СЛЕДУЮЩЕМ РАЗДЕЛЕ)

## ПОДКЛЮЧЕНИЕ ВХОДОВ И ВЫХОДОВ

Чтобы не повредить предусилитель и добиться идеального качества звучания вашей системы, очень важно правильно подключить усилитель мощности и источники сигналов к выходам и входам вашего предусилителя. Теперь, после того как вы кратко ознакомились с устройством предусилителя, мы подробно объясним как правильно подключить его к компонентам вашей системы.

CD-плеер, тюнер, магнитофон и пр. подключаются к RCA-входам CD, Line 1, Line 2, Line 3 или Line 4, расположенным на задней панели предусилителя. Подключайте красный кабель к правому RCA-входу красного цвета, а чёрный (или белый) кабель – к левому RCA-входу черного цвета. Убедитесь также, что штекеры плотно и полностью входят в гнезда. При использовании симметричных XLR-кабелей помните, что для этого типа соединения предназначены только входы CD. Вам нужно будет выбрать для CD симметричный тип соединения, используя меню настроек (см. «Структура меню настроек»). Затем подключите кабели усилителя мощности к выходным разъёмам предусилителя. Для обеспечения правильных фаз каналов при подключении соблюдайте соответствующую полярность кабелей (красный – правый, чёрный – левый).

#### Надёжность соединений

Чтобы система работала с высоким качеством и без перебоев необходимо контролировать надежность соединений. Убедитесь, что штекеры всех соединительных кабелей плотно и до конца вставлены в гнезда. При использовании симметричных XLR-разъемов убедитесь, что штекеры вставлены до щелчка.

#### Соответствие фаз (или полярности)

Важно добиться в помещении для прослушивания хорошй звуковой картины. При правильном соединении все компоненты системы будут работать в фазе. Если вы чувствуете, что стереоэффект недостаточно выражен или басы проявляются слишком слабо, проверьте правильность подсоединения всех системных и акустических кабелей. Рекомендуем использовать для проверки правильности фазировки и распределения сигналов по каналам один из обычных «тестовых» дисков. При возникновении дополнительных вопросов обратитесь к официальному дилеру Plinius.

Также очень важно, чтобы кабели, несущие сигналы для АС правого канала с предусилителя или CD-плеера, были подключены к входу усилителя мощности для правого канала. Аналогично следует подключить и кабели левого канала.

#### Подключение электропитания

Правильно выполненив все необходимые соединения, вы можете вставить кабель электропитания в гнездо IEC на задней панели предусилителя. Еще раз проверьте правильность подключения всех соединительных кабелей системы и надёжность их крепления в разъёмах. Включите тумблер питания на задней панели. На информационном дисплее в процессе выхода на режим электронной схемы отобразятся следующие сообщения: «PLINIUS», «М8», «SERIAL NO XXXX». Затем предусилитель включит схему блокировки звука и сделает активным входом вход CD.

#### Использование процессорного входа

При подключении выходов двух каналов процессора домашнего кинотеатра к процессорным входам предусилителя М8, предусилитель пропускает напрямую любой поступающий входной сигнал. Это позволяет предусилителю продолжать работать с двухканальными источниками (типа CD-плееров и тюнеров), а также быть подключённым к усилителю мощности и акустическим системам в случае необходимости использования обычной стереосистемы совместно с системой пространственного звучания или с домашним кинотеатром.

Для выбора процессорного входа нажмите на пульте ДУ кнопку PROCESSOR. Для отказа от выбора процессорного входа и возврата к входам CD, Line 1 и т.д. нажмите кнопку группы SOURCE того источника, который вам необходим. Обратите внимание, что при выборе процессорного входа становятся недоступными все кнопки и настройки меню, кроме STANDBY и DISPLAY.

### Выбор и настройка входов/выходов

Кнопкой группы SOURCE выберите необходимый вход источника сигнала. Нажмите кнопку MUTE, после чего отрегулируйте громкость до требуемого уровня. Кнопкой Phase можно выбрать абсолютную или инвертированную фазу (180°). Если вы хотите провести другие настройки, например, выбрать тип входа CD, отрегулировать баланс или яркость дисплея, прочтите информацию следующего раздела. Теперь вы можете приступить к прослушиванию и по достоинству оценить качество работы вашего нового предусилителя.

#### Время выхода на рабочий режим

При использовании предусилителя вы заметите, что воспроизводимый звук со временем становится заметно чище. Наилучшее качество звучания обычно достигается через 24 часа после включения аппарата. Поскольку модель Plinius М8 потребляет очень мало энергии во включённом состоянии, мы рекомендуем оставлять его включённым (если он не используется, то в режиме ожидания), чтобы он всегда был готов обеспечить наивысшее качество воспроизведения.

## СТРУКТУРА МЕНЮ НАСТРОЕК

Меню настроек является основным инструментом настройки предварительного усилителя Plinius M8. С помощью этого меню осуществляется регулировка баланса, яркости дисплея и выбор типа для входа CD.

### Работа с меню настроек

Вход в меню настроек осуществляется нажатием кнопки MENU на пульте дистанционного управления. Кнопки DOWN и UP пульта дистанционного управления используются для перехода между следующими подменю:

Balance (Баланс) Bypass (Обход усилителя) Display (Дисплей) CD Mode (Выбор типа для входа CD)

Для входа в любое из этих подменю нажмите кнопку ENTER. Кнопками DOWN и UP выберите нужную настройку в подменю, затем нажмите кнопку ENTER для возврата к основному экрану. На следующей странице приведена схема меню и дано подробное описание содержания и настроек каждого подменю.

#### Сохранение настроек

Проведённые настройки сохраняются в памяти микроконтроллера предусилителя. При каждом следующем включении предусилителя настройки загружаются со всеми сделанными изменениями (баланса, типа входа CD, уровня яркости дисплея и т.д.).

#### Схема меню настроек

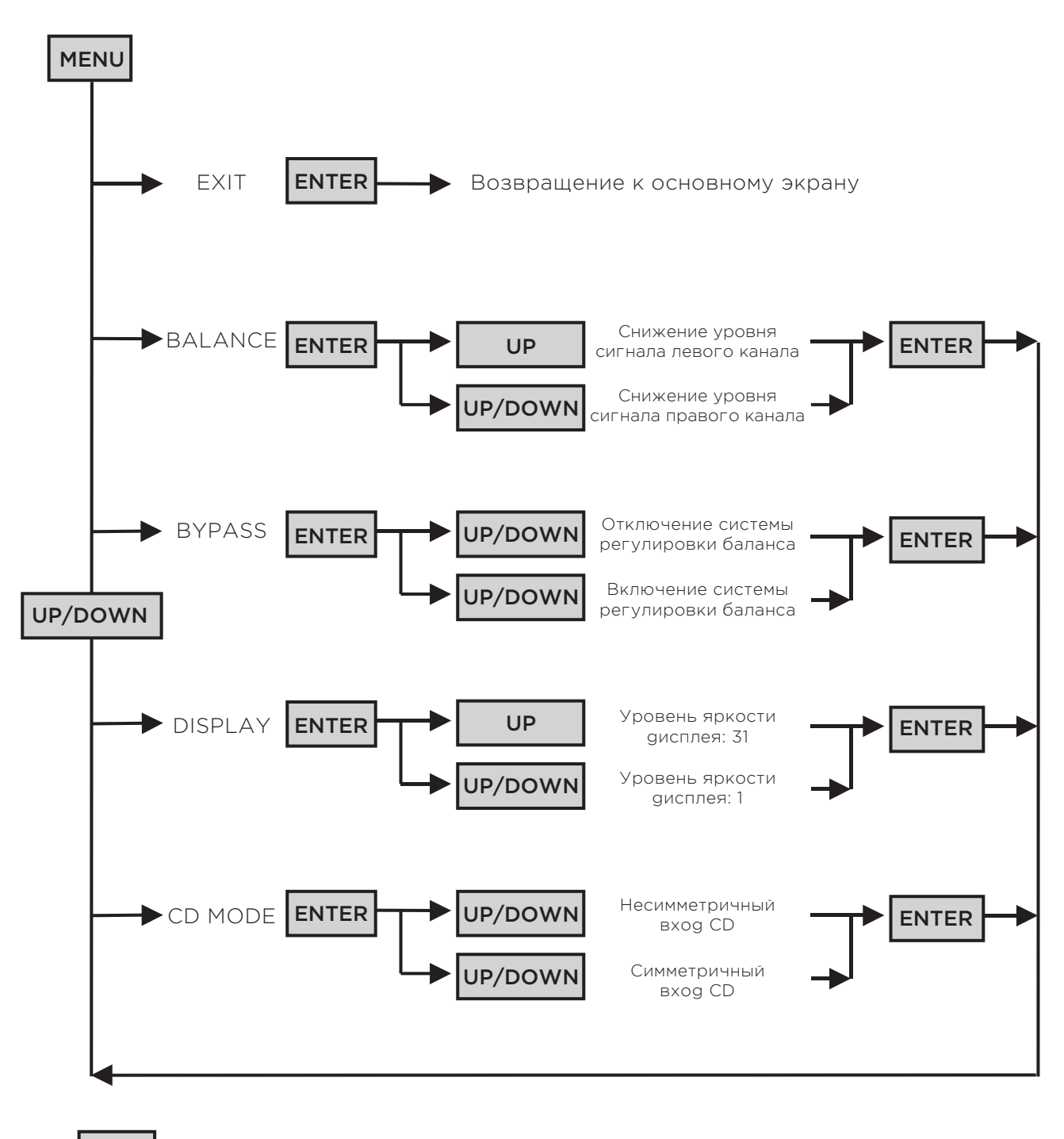

– нажатие кнопки

Нажатие кнопок UP и DOWN и удержание их в нажатом состоянии эквивалентно многократному нажатию. Одновременное нажатие и удержание кнопок UP и DOWN в подменю Balance устанавливает центральное положение баланса. Если в течение 15 секунд в любом подменю не будет произведено никаких действий, предусилитель возвращается к основному экрану. Если автоматический выход предусилителя из меню не произойдёт, ваши настройки не будут сохранены.

#### Подменю Exit

Когда на дисплее появляется надпись «Exit», нажмите на кнопку ENTER, чтобы перейти из меню настроек к основному экрану.

#### Подменю Balance

После нажатия кнопки ENTER вы можете кнопками UP и DOWN регулировать баланс сигнала между левым и правым каналами. При нажатии кнопки UP уровень сигнала левого канала снижается, о чем говорит выводимое на экран сообщение. При нажатии кнопки DOWN происходит обратное действие. Одновременное нажатие и удержание кнопок UP и DOWN возвращает баланс в центральное положение. Нажатие и удержание любой из этих кнопок обеспечивает быстрое перемещение по уровням баланса. Для выхода из этого подменю нажмите кнопку ENTER. Вы можете отключить схему регулировки баланса в подменю Bypass (cм. ниже).

#### Подменю Bypass

Для отключения схемы регулировки баланса нажмите кнопку ENTER, после чего можно отключить или снова включить эту схему кнопками UP или DOWN. После проведения настройки нажмите кнопку ENTER для выхода из подменю.

#### Подменю Display

Нажмите кнопку ENTER, после чего в подменю Display вы сможете настроить желаемый уровень яркости дисплея. Кнопками UP и DOWN можно выбрать уровень яркости в диапазоне от 1 до 31 (уровень 31 соответствует максимальной яркости). После установки нужного уровня нажмите кнопку ENTER для перехода к основному экрану. Обратите внимание, что так же как и в подменю Balance, можно быстро перемещаться по уровням, удерживая в нажатом положении кнопку UP или DOWN. Если вы установите значение уровня яркости менее 5 и выключите предусилитель, то при его следующем включении будет установлено значение уровня яркости 5, что даст вам возможность перезагрузить предусилитель и изменить настройки, если яркость слишком мала и не позволяет различать сообщения на дисплее.

#### Подменю CD Mode

Для изменения типа входа CD с несимметричного (RCA) на симметричный (XLR) нажмите кнопку ENTER, чтобы войти в подменю CD Mode, затем кнопкой UP или DOWN выберите необходимую опцию. После сделанной настройки нажмите кнопку ENTER для выхода из подменю.

## ЗАМЕНА ЭЛЕМЕНТОВ ПИТАНИЯ И ПРЕДОХРАНИТЕЛЕЙ

### Пульт дистанционного управления

Пульт дистанционного управления предусилителя Plinius М8 может выполнять 15 видов операций. Он работает от двух элементов питания типа ААА, которые легко заменяются после выкручивания двух винтов с фигурной головкой на тыльной стороне пульта, крепящих отсек для батареек. После этого нижняя часть пульта легко выдвигается, отрывая доступ к элементам питания. Замените обе батарейки, соблюдая правильную полярность.

## Сетевой предохранитель

Сетевой предохранитель находится в гнезде стандарта IEС, расположенном на задней панели предусилителя. Небольшую секцию, находящуюся в нижней части колодки, можно вытащить (после того, как вы вынули вилку IEC) с помощью плоской отвертки. Ток срабатывания предохранителя не должен превышать 5 А.

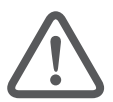

## ВНИМАНИЕ: ЗАПРЕЩАЕТСЯ УСТАНВЛИВАТЬ ПРЕДОХРАНИТЕЛЬ БОЛЬШЕГО НОМИНАЛА

Прежде чем заменять перегоревший предохранитель на предохранитель того же номинала, необходимо выяснить причину его срабатывания (скачок напряжения в сети, повреждение кабеля питания и т.п.). При повторном перегорании сетевого предохранителя обратитесь за помощью к официальному дилеру Plinius.

## ТЕХНИЧЕСКИЕ ХАРАКТЕРИСТИКИ

#### Диапазон воспроизводимых частот:

20 – 20000 Гц +/– 0.2 дБ

### Искажения

Общий коэффициент нелинейных искажений <0.05 % при номинальном уровне входного сигнала

#### Помехи и шум

–80 дБ при номинальном уровне входного сигнала (по шкале А)

#### Входная чувствительность при номинальном уровне выходного сигнала

125 мВ (эффективное значение) для несимметричного сигнала, 62 мВ (эффективное значение) для симметричного сигнала

#### Входное сопротивление

50 кОм

#### Номинальный уровень выходного сигнала

500 мВ (эффективное значение) при мощности 10 кВт или выше

#### Выходное сопротивление источника сигнала

Стандарт – 100 Ом

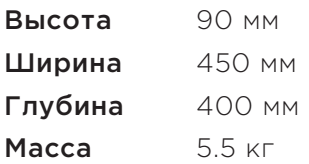

# АЛФАВИТНЫЙ УКАЗАТЕЛЬ

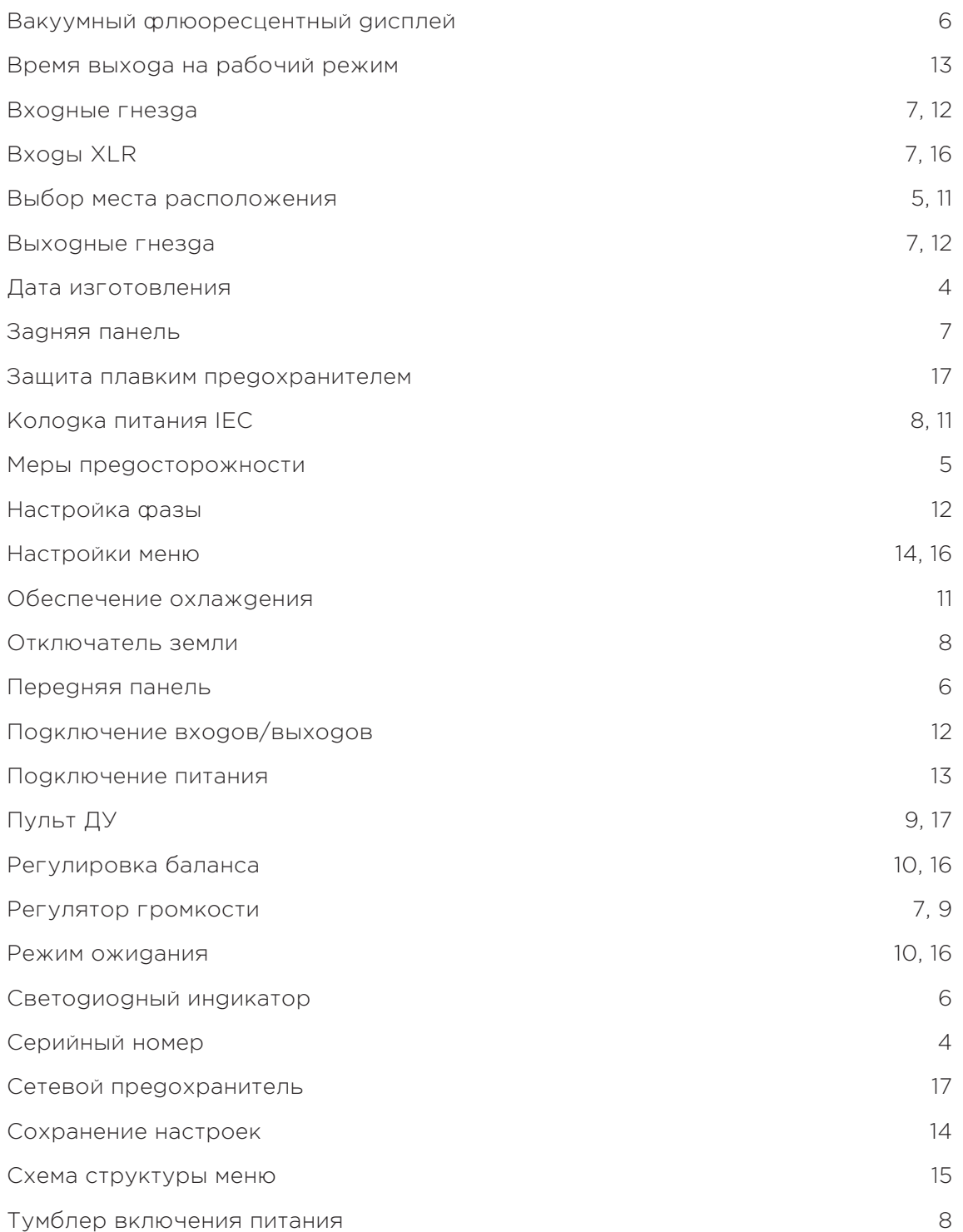

Все эксплуатационные и технические характеристики и описания, приведенные в данном Руководстве, могут изменяться без предварительного уведомления. Для получения дополнительной информации по изделию и в случае возникновения вопросов обращайтесь по указанным ниже адресу и телефонам.

Разработчик и изготовитель продукции PLINIUS: Plinius Audio Ltd. P.O. Box 1836 Palmerston North New Zeland Телефон: 64 6 354 8583 Факс: 64 6 354 8586 E-mail: info@pliniusaudio.com Адрес в Интернете: www.pliniusaudio.com